Акционерное общество «Приборы, Сервис, Торговля» (АО «ПриСТ»)

СОГЛАСОВАНО Главный метролог AO «HpnCT» A<sub>O</sub> А.Н. Новиков «10» марта 2021 г.  $\overline{100}$ 

# **ГОСУДАРСТВЕННАЯ СИСТЕМА ОБЕСПЕЧЕНИЯ ЕДИНСТВА ИЗМЕРЕНИЙ**

# **Генератор сигналов измерительный MG3697C**

# **МЕТОДИКА ПОВЕРКИ ПР-03-2021МП**

**г. Москва** 2021 г.

### **ВВЕДЕНИЕ**

Настоящая методика устанавливает методы и средства первичной и периодических поверок генератора сигналов измерительного MG3697C, изготовленного «Anritsu Company», CIIIA.

Генератор сигналов измерительный МG3697С (далее - генератор) предназначен для радиотехнических нормируемыми формирования сигналов метрологическими  $\mathbf{c}$ характеристиками в диапазоне частот от 0.1 Гц до 67 ГГц.

Интервал между поверками 1 год.

## 1 ОПЕРАЦИИ ПОВЕРКИ

Таблица 1 - Операции поверки

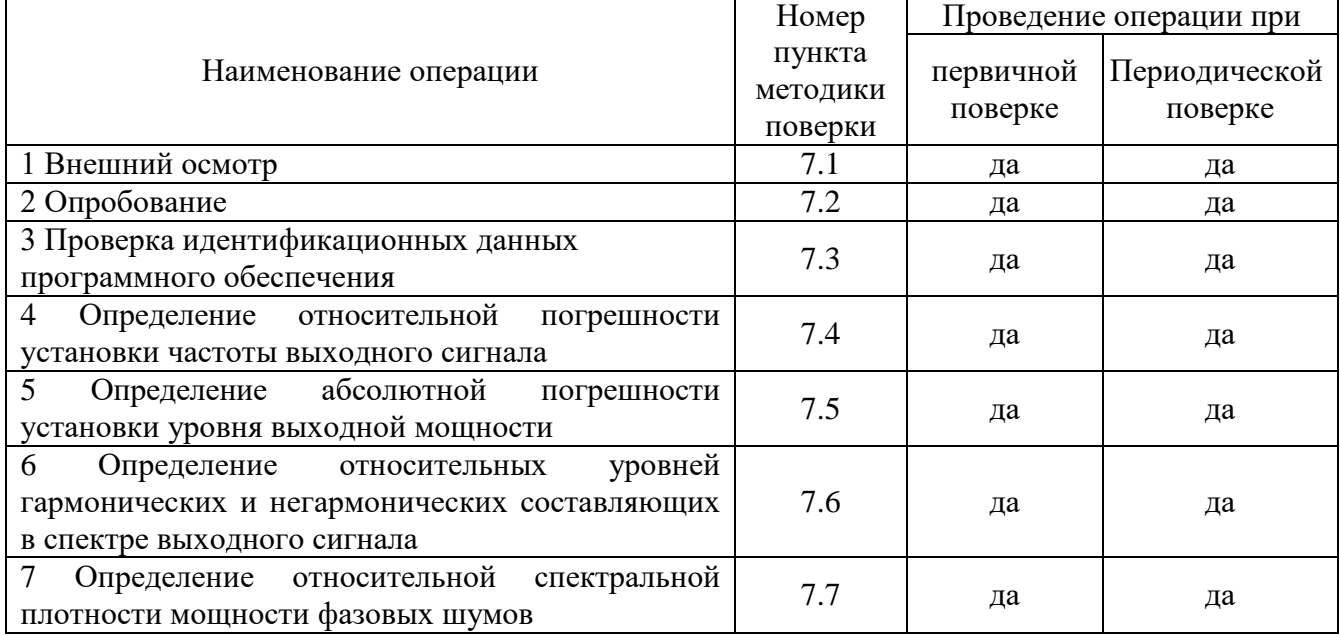

### 2 СРЕДСТВА ПОВЕРКИ

2.1 При проведении поверки должны применяться средства поверки, перечисленные в таблицах 2 и 3.

2.2 Допускается применять другие средства поверки, обеспечивающие измерение значений соответствующих величин с требуемой точностью (погрешность измерений должна быть минимум в 3 раза ниже чем у поверяемых СИ).

2.3 Все средства поверки должны быть исправны, поверены, сведения о результатах поверки средств поверки должны быть включены в Федеральный информационный фонд по обеспечению единства измерений.

Таблица 2 – Основные средства поверки

| Номер                                                    |                                                                                   |  |  |
|----------------------------------------------------------|-----------------------------------------------------------------------------------|--|--|
|                                                          | Наименование и тип основного средства поверки, требуемые                          |  |  |
| пункта                                                   | технические и метрологические характеристики средства поверки                     |  |  |
| $M\Pi$                                                   |                                                                                   |  |  |
| 7.4                                                      | Частотомер универсальный CNT-90XL с опцией 60G.                                   |  |  |
|                                                          | Диапазон частот измеряемых частот от 0,1 Гц до 60 ГГц. Пределы допускаемой        |  |  |
|                                                          | относительной погрешности измерения частоты с внешним источником опорной          |  |  |
|                                                          | частоты (рубидиевым или водородным стандартом частоты): не хуже $\pm 5.10^{-10}$  |  |  |
| 7.4                                                      | Стандарт и времени водородный Ч1-1007.                                            |  |  |
|                                                          | Пределы допускаемой погрешности по частоте $\pm$ 5·10 <sup>-13</sup> за год.      |  |  |
| 7.5                                                      | Преобразователь измерительный термоэлектрический ваттметров поглощаемой           |  |  |
|                                                          | мощности N8488A.                                                                  |  |  |
|                                                          | Частотный диапазон от 10 МГц до 67 ГГц, 2 разряд по ГОСТ Р 8.562-2007.            |  |  |
| $7.5 - 7.6$                                              | Анализатор сигналов N9030A.                                                       |  |  |
|                                                          | Частотный диапазон от 3 Гц до 50 ГГц, средний уровень собственных шумов не        |  |  |
|                                                          | более<br>$-147$<br>уровень<br>гармонических<br>дБм,<br>искажений<br>более<br>He   |  |  |
|                                                          | -60 дБн, погрешность измерений уровня $\pm 1,8$ дБ, неравномерность шкалы дисплея |  |  |
|                                                          | $\pm 0, 1$ дБ.                                                                    |  |  |
|                                                          | Анализатор фазового шума FSWP26 сопцией В61.                                      |  |  |
| 7.7                                                      | Уровень собственных фазовых шумов при отстройке от несущей 1 ГГц, не более:       |  |  |
|                                                          | -95 дБн/Гц при отстройке от несущей 10 Гц,                                        |  |  |
|                                                          | -120 дБн/Гц при отстройке от несущей 100 Гц,                                      |  |  |
|                                                          |                                                                                   |  |  |
|                                                          | -150 дБн/Гц при отстройке от несущей 1 кГц,                                       |  |  |
|                                                          | -166 дБн/Гц при отстройке от несущей 10 кГц,                                      |  |  |
|                                                          | -173 дБн/Гц при отстройке от несущей 100 кГц                                      |  |  |
|                                                          | -173 дБн/Гц при отстройке от несущей 1 МГц                                        |  |  |
| Примечание - здесь и далее:                              |                                                                                   |  |  |
| дБм - уровень мощности в дБ относительно 1 мВт;          |                                                                                   |  |  |
| дБн - уровень мощности в дБ относительно уровня несущей; |                                                                                   |  |  |

дБн/Гц – уровень мощности в дБ относительно уровня несущей, приведенный к полосе 1 Гц.

Таблица 3 – Вспомогательные средства поверки для контроля параметров окружающей среды и электропитания

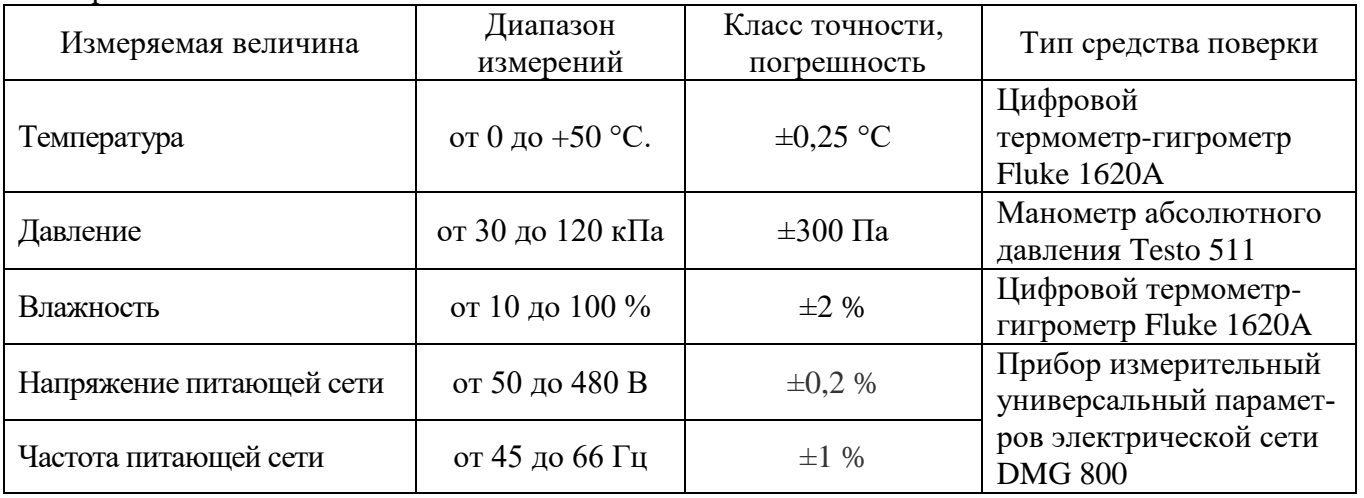

# **3 ТРЕБОВАНИЯ К КВАЛИФИКАЦИИ ПОВЕРИТЕЛЕЙ**

3.1 К проведению поверки допускаются лица, являющиеся специалистами органа метрологической службы, юридического лица или индивидуального предпринимателя, аккредитованного на право проведения поверки, непосредственно осуществляющие поверку средств измерений.

3.2 К проведению поверки допускаются лица, изучившие эксплуатационную документацию на поверяемые средства измерений и применяемых средств.

3.3 Поверитель должен пройти инструктаж по технике безопасности и иметь действующее удостоверение на право работы в электроустановках с напряжением до 1000 В с квалификационной группой по электробезопасности не ниже III.

### **4 ТРЕБОВАНИЯ БЕЗОПАСНОСТИ**

4.1 При проведении поверки должны быть соблюдены требования ГОСТ 12.27.0-75, ГОСТ 12.3.019-80, ГОСТ 12.27.7-75, требованиями правил по охране труда при эксплуатации электроустановок, утвержденных приказом Министерства труда и социальной защиты Российской Федерации от 24 июля 2013 г № 328Н.

4.2 Средства поверки, вспомогательные средства поверки и оборудование должны соответствовать требованиям безопасности, изложенным в руководствах по их эксплуатации.

#### **5 УСЛОВИЯ ПРОВЕДЕНИЯ ПОВЕРКИ**

При проведении поверки должны соблюдаться следующие условия:

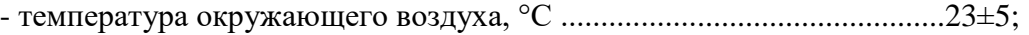

- относительная влажность, % ................................................................. до 80;

- атмосферное давление, кПа ....................................................................от 84 до 106;

- напряжение сети, В…………………………………………………………………………230 $\pm$ 30;
- частота сети,  $\Gamma$ ц………………………………………………………………………………50 $\pm$ 0,5

#### **6 ПОДГОТОВКА К ПОВЕРКЕ**

6.1 Перед проведением поверки должны быть выполнены следующие подготовительные работы:

– проведены технические и организационные мероприятия по обеспечению безопасности проводимых работ в соответствии с действующими положениями ГОСТ 12.27.0-75;

– проверить наличие действующих свидетельств поверки на основные и вспомогательные средства поверки.

6.2 Средства поверки и поверяемый прибор должны быть подготовлены к работе согласно их руководствам по эксплуатации и выдержаны во включенном состоянии не менее 30 минут.

6.3 Проверено наличие удостоверения у поверителя на право работы на электроустановках с напряжением до 1000 В с группой допуска не ниже III.

6.4 Контроль условий проведения поверки по пункту 5 должен быть проведен перед началом поверки.

#### **7 ПРОВЕДЕНИЕ ПОВЕРКИ**

#### **7.1 Внешний осмотр**

7.1.1 Провести визуальный контроль чистоты и целостности всех соединителей поверяемого генератора. В случае обнаружения посторонних частиц провести чистку соединителей.

7.1.2 Провести визуальный контроль целостности кабелей питания и измерительных кабелей переходов.

7.1.3 Проверить отсутствие механических повреждений, шумов внутри корпуса, обусловленных наличием незакрепленных деталей, следов коррозии металлических деталей и следов воздействия жидкостей или агрессивных паров, целостность лакокрасочных покрытий, сохранность маркировки и пломб.

Примечание: к механическим повреждениям относятся глубокие царапины, деформации на рабочих поверхностях центрального или внешнего проводников соединителей, вмятины на корпусе генератора, а также другие повреждения, непосредственно влияющие на технические характеристики генератора.

7.1.4 Результаты выполнения операции считать положительными, если:

- кабель питания не имеет повреждений;

- отсутствуют механические повреждения на соединителях и корпусе поверяемого генератора;

- отсутствуют шумы внутри корпуса, обусловленные наличием незакрепленных деталей;

- отсутствуют следы коррозии металлических деталей и следы воздействия жидкостей или агрессивных паров;

- лакокрасочные покрытия не повреждены;

- маркировка, нанесенная на поверяемый генератор, разборчива;

- пломбы не нарушены.

#### **7.2 Опробование**

Опробование генератора проводят путем проверки их на функционирование в соответствии с руководством по эксплуатации**.**

Включить генератор и прогреть в течение 30 минут. При включении появится загрузочный экран с номером версии программного обеспечения (ПО). Записать версию ПО.

Проверить управление путем изменения настроек в различных режимах, включение/отключение генерации СВЧ мощности, включение/отключение модуляции, установку параметров при различных формах сигнала.

Результат опробования считать положительным, если генератор реагирует на управление, при изменении настроек и режимов не появляются сообщения об ошибках, индикаторы работают корректно.

#### **7.3 Проверка идентификационных данных программного обеспечения**

Проверка идентификационных данных программного обеспечения генератора осуществляется путем вывода на дисплей прибора информации о версии программного обеспечения (ПО). Информация о версии ПО выводится на дисплей при включении прибора.

Результат считать положительным, если версия программного обеспечения соответствует данным, приведенным в таблице 4.

| таблица + гадентификационные данные программного обеспетения |                  |  |  |
|--------------------------------------------------------------|------------------|--|--|
| Идентификационные данные (признаки)                          | Значение         |  |  |
| Идентификационное наименование ПО                            | MG3690C Firmware |  |  |
| Номер версии (идентификационный номер ПО)                    | не ниже 3.36     |  |  |

Таблица 4 – Идентификационные данные программного обеспечения

### **7.4 Определение относительной погрешности установки частоты выходного сигнала**

7.4.1 Подготовить генератор и частотомер в соответствии с руководствами по эксплуатации на них.

7.4.2 Собрать измерительную схему, приведенную на рисунке 1. Подключение выхода генератора осуществлять ко входу 1 или 3 частотомера в зависимости от измеряемой частоты.

7.4.3 Установить на генераторе параметры по умолчанию. Включить генерацию СВЧ мощности.

7.4.4 Установить на генераторе значение частоты 10 МГц и уровень выходной мощности минус 10 дБм.

7.4.5 Измерить выходную частоту генератора *fИЗМ* (Гц) с помощью частотомера. Зафиксировать результат измерений.

7.4.6 Повторить действия по п. 7.4.4 и 7.4.5 для частот 300 кГц, 100, 1000, 3000, 6000, 12000, 20000, 30000, 40000, 60000 МГц.

7.4.7 Выключить генерацию СВЧ мощности.

7.4.8 Рассчитать относительную погрешность установки частоты выходного сигнала *f* по формуле:

где  $f_{H3M}$  – измеренное с помощью частотомера значение частоты, Гц;  $f_{VCT}$  - установленное значение частоты на генераторе, Гц.

7.4.9 Результаты поверки считать положительными, если относительная погрешность установки частоты  $\delta f$  не превышает  $\pm 1.10^{-7}$ .

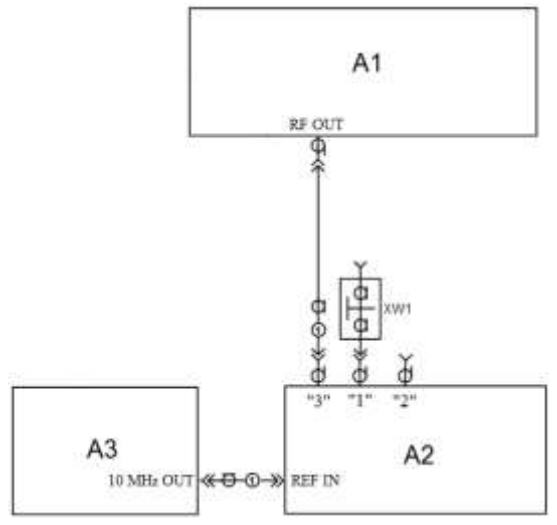

A1 - поверяемый генератор; A2 - частотомер; A3-стандарт частоты;

XW1 - переход 1,85, розетка - BNC, вилка (используется при подключении выхода генератора ко входу 1 или 2 частотомера); 1 - кабель с соединителями 2,4-мм или 1,85-мм, вилка

Рисунок 1 – Схема определения погрешности установки частоты

#### 7.5 Определение абсолютной погрешности установки уровня выходной мощности

7.5.1 Подготовить к работе генератор, ваттметр и анализатор спектра в соответствии с руководствами по эксплуатации на них.

7.5.2 Собрать измерительную схему, приведенную на рисунке 2. Провести калибровку преобразователя ваттметра вместе с переходником от внутреннего калибратора ваттметра согласно инструкции по эксплуатации.

7.5.3 Установить на генераторе значение частоты 10 МГц и уровень выходной мощности Рв=+16 дБм. Включить генерацию СВЧ мощности.

7.5.4 Измерить уровень выходной мощности генератора с помощью ваттметра. Зафиксировать показания ваттметра  $P_{u3M}$  (дБм).

7.5.5 Поочередно повторить 7.5.3 и 7.5.4 для уровней выходной мощности генератора: плюс 10, 0, минус 10, минус 20 дБм.

7.5.6 Повторить измерения по п.п. 7.5.3 - 7.5.5 для частот 100 МГн; 1 ГГн, 2 ГГн, 2,3 ГГц, 10 ГГц, 20 ГГц, 30 ГГц, 40 ГГц, 60 ГГц, 67 ГГц. При этом, для частот сигнала до 2 ГГц верхний предел выходной мощности генератора Рв устанавливать +16 дБм, для частот 2,3 ГГц, 10 ГГц, 20 ГГц - Рв устанавливать +19 дБм, для частот30 ГГц, 40 ГГц, 60 ГГц -Рв устанавливать +14 дБм, для частоты 67 ГГц Рв устанавливать +11 дБм.

7.5.7 Рассчитать погрешность установки уровня выходной мощности,  $\delta P_{\text{VCT}}$ , дБ, для каждой частоты и уровня мощности, по формуле:

$$
\delta P_{\text{VCT}} = P_{\text{ycm}} - P_{\text{u3M}},\tag{2}
$$

где $P_{vcm}$  – установленное на генераторе значение выходной мощности, дБм.,

 $P_{\mu\nu}$  – измеренное ваттметром значение мошности, дБм.

7.5.8 Для измерений уровня выходной мощности в диапазоне от минус 30 до минус 105 дБм - собрать измерительную схему, приведенную на рисунке 3. Подать сигнал с выхода внутреннего опорного генератора 10 МГц анализатора спектра на вход ОГ генератора.

7.5.9 Установить на генераторе значение частоты 10 МГц и уровень выходной мощно-

сти минус 20 дБм. Включить генерацию СВЧ мощности.

7.5.10 Установить на анализаторе спектра:

- опорный уровень -19 дБм

- полосу пропускания фильтра ПЧ 30 Гц;

- полосу обзора 1 кГц;
- шкала по вертикали 14 дБ/дел;

- число усреднений – не менее 20.

7.5.11 Измерить уровень выходной мощности генератора с помощью анализатора спектра. Зафиксировать результат измерений Р<sub>А0</sub>, дБм.

7.5.12 Последовательно устанавливая уровень выходной мощности генератора в диапазоне от минус 30 дБм до минус 105 дБм с шагом 10 дБм, провести измерение мощности с помощью анализатора спектра. Зафиксировать результаты всех измерений.

7.5.13 Повторить измерения мощности по п.п. 7.5.8 - 7.5.12 для частот: 1 ГГц, 2,3 ГГц, 10 ГГц, 20 ГГц, 30 ГГц, 40 ГГц. При измерениях на частотах 10 ГГц и выше – изменить настройки на анализаторе спектра:

- полосу пропускания фильтра ПЧ установить 100 Гц;

- полосу обзора установить 10 кГц.

7.5.14 Рассчитать погрешность отношений уровней мощности  $\delta P$ , дБ, по формуле:

$$
\delta P = P_A - P_{A0} + 10 \cdot N,\tag{3}
$$

где*P<sup>A</sup>* – измеренное анализатором значение мощности при установленных на генераторе значениях от -30 до -105 дБм, дБм,

*PA0* – измеренное анализатором значение мощности при установленном на генераторе значении -20 дБм, дБм.

 $N = 1...8$  (*N* равное 1 соответствует уровню минус 30 дБм, *N* равное 8 соответствует уровню мощности минус 100 дБм), N=8,5 для уровня мощности минус 105.

7.5.15 Рассчитать погрешность установки уровня выходной мощности,  $\delta$ руст, дБ, для уровней от минус 30 до минус 105 дБм. Погрешность установки уровня выходной мощности получается суммированием  $\delta_{\text{PVCT}}$  на уровне минус 20 дБм, рассчитанной по формуле (2) с соответствующей погрешностью отношений уровней мощности  $\delta P$ , рассчитанной по формуле (3).

7.5.16 Результаты поверки считать положительными, если погрешность установки уровня выходной мощности  $\delta P_{\text{VCT}}$  не превышает допускаемых пределов:  $\pm 1.5$  дБ.

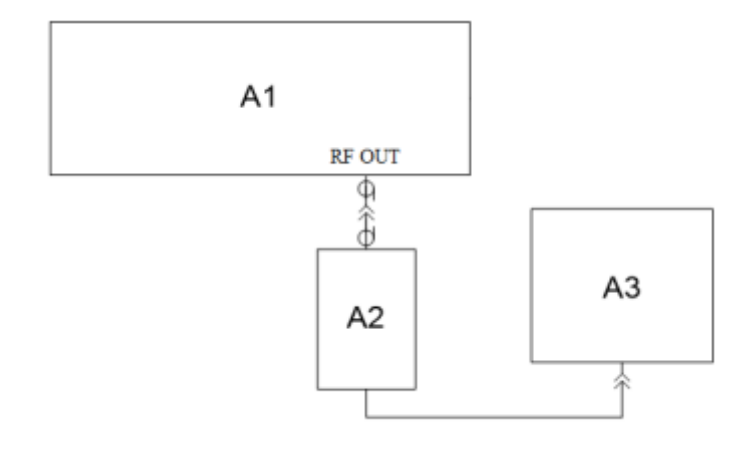

А1 – поверяемый генератор; А2 – преобразователь измерительный ваттметра; А3– блок поверяемый измерительный ваттметра; Рисунок 2 – Схема для определения погрешности установки уровня

выходной мощности до минус 20 дБм

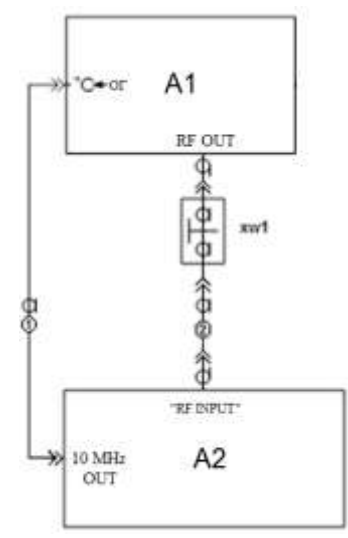

А1 – поверяемый генератор; А2 – анализатор спектра; XW1 – переход 2,4 мм, вилка – вилка; 1 – кабель с соединителями BNC, вилка; 2 - кабель с соединителями 2,4 мм, розетка.

Рисунок 3 – Схема для определения погрешности установки уровня выходной мощности в диапазоне от минус 30 до минус 105 дБм и относительного уровня составляющих спектра

### **7.6 Определение относительных уровней гармонических и негармонических составляющих в спектре выходного сигнала**

7.6.1 Подготовить к работе генератор и анализатор спектра согласно руководству по эксплуатации на них.

7.6.2 Собрать схему измерений в соответствии с рисунком 3. Подать сигнал с выхода внутреннего опорного генератора 10 МГц анализатора спектра на вход ОГ генератора.

7.6.3 Установить на генераторе параметры по умолчанию.

7.6.4 Установить значение частоты F равным 100 кГц и уровень выходной мощности +10 дБм. Включить генерацию СВЧ мощности.

7.6.5 Провести измерения относительного уровня составляющих спектра выходного сигнала генератора с помощью анализатора спектра, дБн:

- определить уровень основной гармоники выходного сигнала *LОГ*, дБм;

- определить уровни:

 $L_f$  – гармонических составляющих на частотах  $F_f = n \cdot F$ , дБм;

*LНГ* – негармонических составляющих на частотах, отличных от субгармонических составляющих *FСГ=(1/n)·F*, и *F<sup>Г</sup>* (при обнаружении таковых), дБм;

где  $n \in [2;3]$  - натуральные числа;

7.6.6 Вычислить относительные уровни каждой из составляющих, дБн, по формулам:

$$
\Delta L_{\Gamma} = L_{\Gamma} - L_{\text{OT}},\tag{4}
$$

$$
\Delta L_{\text{HT}} = L_{\text{HT}} - L_{\text{OT}}.\tag{5}
$$

7.6.7 Повторить 7.6.4 – 7.6.6 для частот 1 МГц, 10 МГц, 100 МГц, 1 ГГц, 2 ГГц, 2,2 ГГц, 3 ГГц, 4 ГГц, 5 ГГц, 10 ГГц, 20 ГГц.

Результаты поверки считать положительными, если относительные уровни гармонических и не гармонических составляющих не превышают значений, приведенных в таблине 5.

Таблица 5 - Параметры спектра выходного сигнала

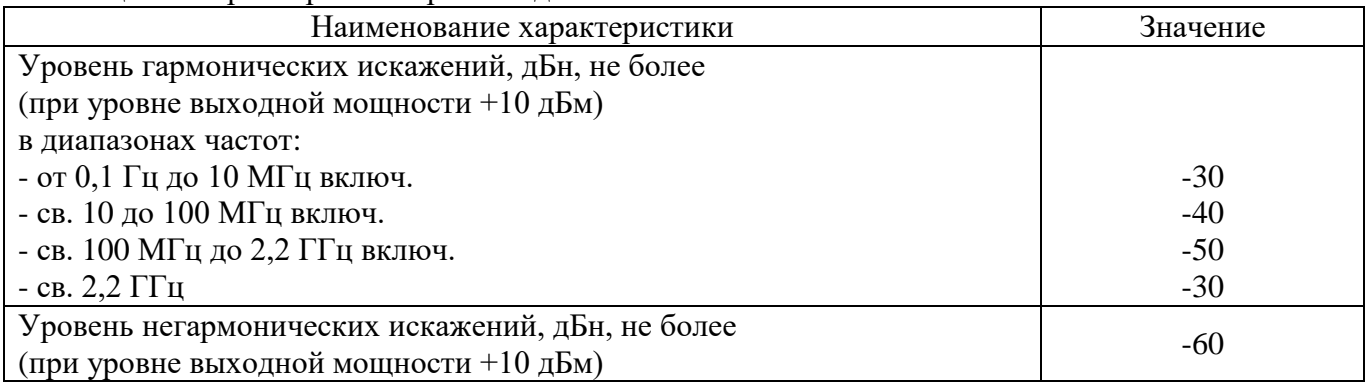

### **7.7 Определение относительной спектральной плотности мощности фазовых шумов**

7.7.1 Подготовить к работе анализатор фазового шума FSWP26 согласно руководству по эксплуатации на него.

7.7.2 Собрать измерительную схему, приведенную на рисунке 4.

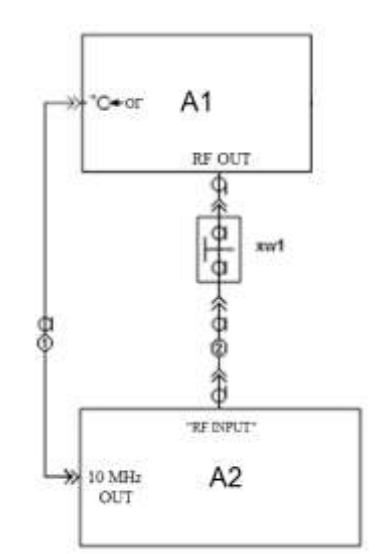

А1 – поверяемый генератор; А2 – анализатор фазового шума FSWP26;

XW1 – переход 3,5 мм (SMA), розетка – 2,4 мм или 1,85 вилка;

1 – кабель с соединителями BNC, вилка;

2 - кабель с соединителями 3,5 мм (SMA), вилка.

Рисунок 4 – Схема для измерений относительной спектральной плотности мощности фазовых шумов выходного синусоидального сигнала

7.7.3 Установить на генераторе параметры по умолчанию. Включить генерацию СВЧ мощности.

7.7.4 Установить на генераторе сигналов:

- значение фиксированной частоты F равным 1000 МГц;

- уровень выходной мощности: максимальный;

7.7.5 Установить на анализаторе фазового шума FSWP26:

- режим работы: измерение спектральной плотности мощности фазовых шумов;

- разрешение полосы пропускания (Res BW) 1 %

- усреднение («avg factor»): 5;

- усреднение («Averaging»): Вкл;

- корреляция («corr factor»): 100;

- ослабление входного аттенюатора: 0 дБ.

7.7.6 Провести измерения относительной спектральной плотности мощности фазовых шумов выходного синусоидального сигнала с помощью анализатора фазового шума FSWP26 для значения отстроек  $F_{CM} = 10 F_{H}$ , 100  $F_{H}$ , 1 к $F_{H}$ , 10 к $F_{H}$ , 100 к $F_{H}$  и 1 М $F_{H}$ .

7.7.7 Результаты поверки считать положительными, если спектральная плотность мощности фазовых шумов не превышает значений, приведенных в таблице 6.

Таблица 6 - Характеристика фазового шума

 $\hat{L}$ 

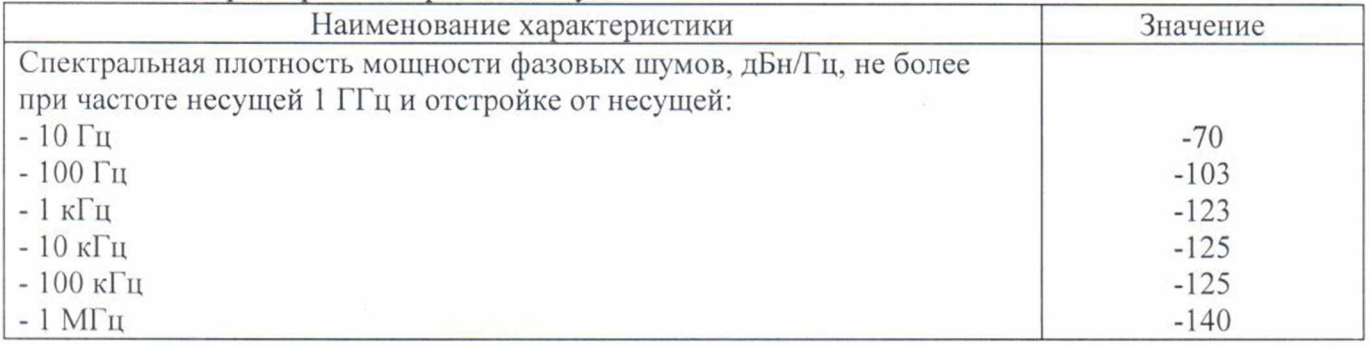

#### 8 ОФОРМЛЕНИЕ РЕЗУЛЬТАТОВ ПОВЕРКИ

Результаты поверки средств измерений подтверждаются сведениями о результатах поверки средств измерений, включенными в Федеральный информационный фонд по обеспечению единства измерений. Оформление свидетельства о поверке и нанесение знака поверки осуществляется в соответствии с действующими нормативными правовыми актами.

Начальник отдела испытаний АО «ПриСТ» Серединия Сандария С.А. Корнеев